### **CURSO DE HTML, CSS Y JAVASCRIPT**

## **EJERCICIO**

# **FUENTES EN HTML C**lobal

Experiencia y Conocimiento para tu vida

#### **CURSO DE HTML, CSS Y JAVASCRIPT**

www.globalmentoring.com.mx

## **OBJETIVO DEL EJERCICIO**

### Poner en práctica fuentes en HTML. Al finalizar deberemos observar lo siguiente:

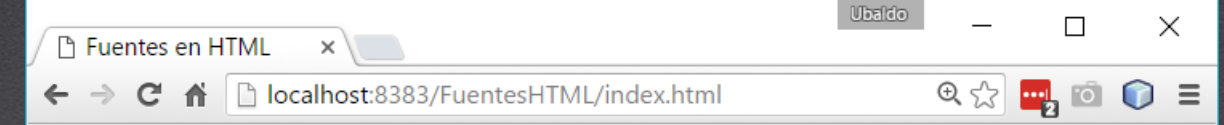

#### **Fuentes en HTML**

#### Este es un texto en el que vamos a aplicar una fuente distinta a la que se tenga configurado en el navegador web

es un texto en el que vamos a aplicar una fuente distinta a la que se tenga configurado en el navegador web

Este es un texto en el que vamos a aplicar una fuente distinta a la que se tenga configurado en el navegador web

## PASO 1. CREACIÓN DEL PROYECTO

#### Vamos a crear el proyecto:

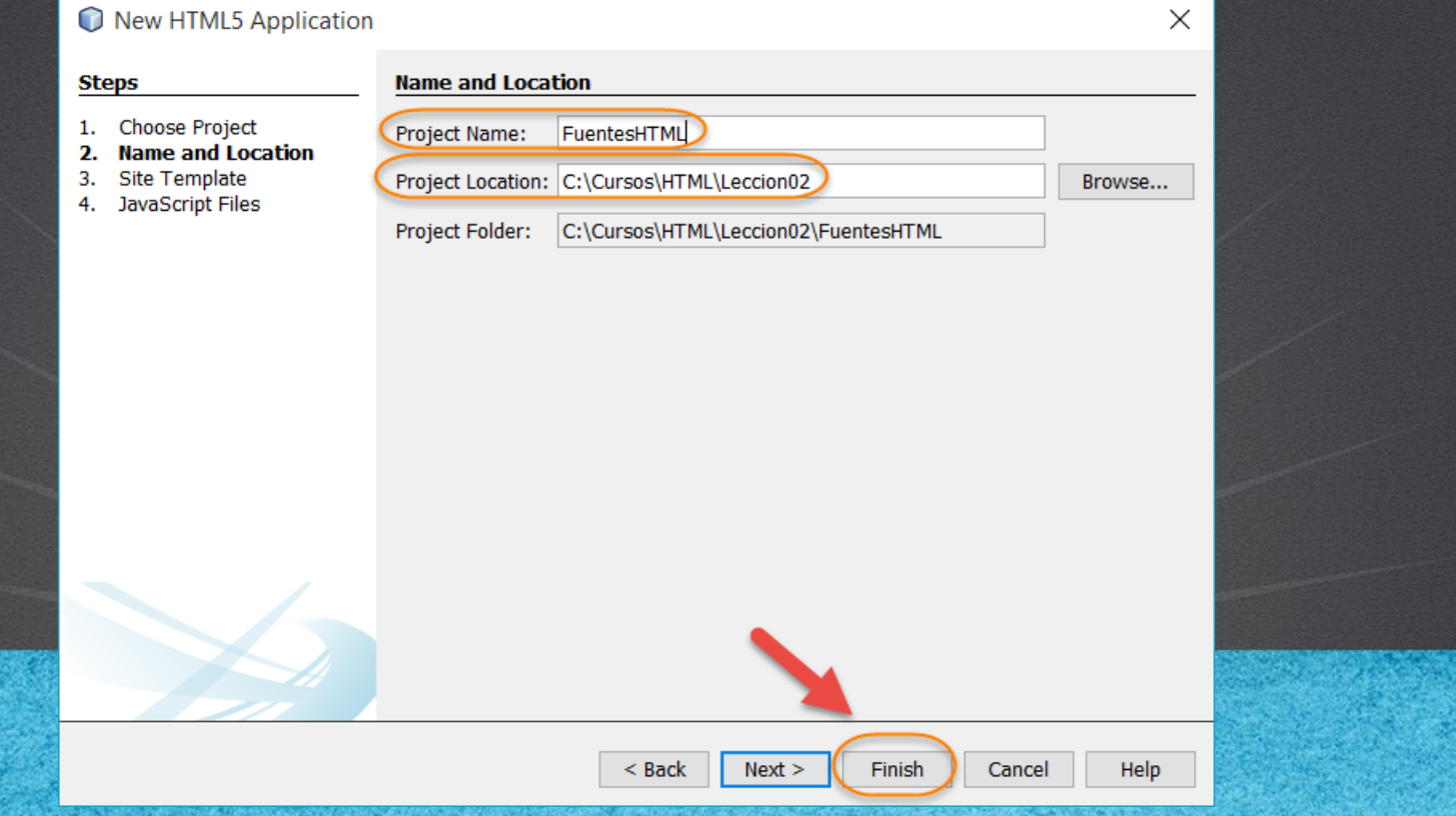

## **PASO 2. MODIFICAMOS EL ARCHIVO HTML**

#### [Archivo index.html:](http://icursos.net/cursos/HTML/Leccion02/07-FuentesHTML/index.txt)

```
www.globalmento.com<br>Williams www.globalmento.com
<!DOCTYPE html>
<h+ml><head>
        <meta charset="UTF-8">
        <title>Fuentes en HTML</title>
    </head>
    <body>
         <h1>Fuentes en HTML</h1>
        p<font face="Arial, Georgia, times" size="5">
             Este es un texto en el que vamos 
             a aplicar una fuente distinta a la que
             se tenga configurado en el navegador web
             \langle / font \rangle\langle/p>
         p<font face="Courier" size="-2">
             Este es un texto en el que vamos 
             a aplicar una fuente distinta a la que
             se tenga configurado en el navegador web
             \langle / font\rangle</p>
         \langle n \rangle<font face="Times">
             Este es un texto en el que vamos 
             a aplicar una fuente distinta a la que
             se tenga configurado en el navegador web
             \langle / font \rangle\langle/p>
    </body>
</html>
```
## **PASO 3. EJECUTAMOS EL PROYECTO**

#### El resultado es como sigue:

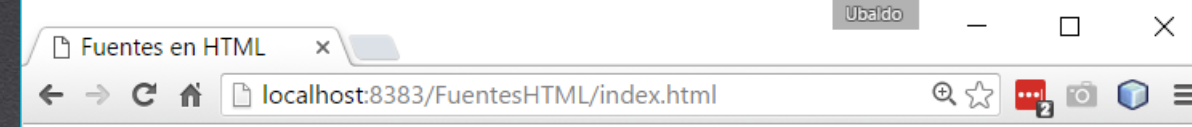

#### **Fuentes en HTML**

Este es un texto en el que vamos a aplicar una fuente distinta a la que se tenga configurado en el navegador web

es un texto en el que vamos a aplicar una fuente distinta a la que se tenga configurado en el navegador web

Este es un texto en el que vamos a aplicar una fuente distinta a la que se tenga configurado en el navegador web

> **CURSO DE HTML, CSS Y JAVASCRIPT** www.globalmentoring.com.mx

## CONCLUSIÓN DEL EJERCICIO

• Con este ejercicio hemos puesto en práctica en concepto de Fuentes en HTML, el cual nos permite visualizar nuestra información con distintas fuentes aplicadas. Este concepto veremos más adelante que también es recomendable aplicando con hojas de estilo CSS.

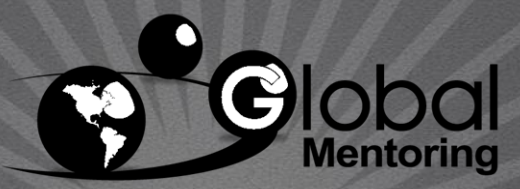

Experiencia y Conocimiento para tu vida

**CURSO DE HTML, CSS Y JAVASCRIPT** 

www.globalmentoring.com.mx

### **CURSO ONLINE**

# HTML CSS Y JAVASCRIPT

Por: Ing. Ubaldo Acosta

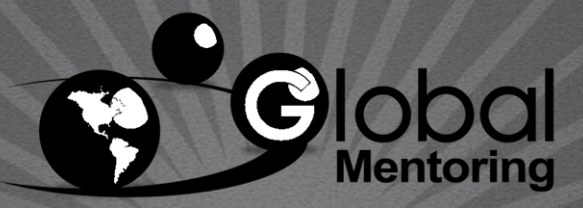

Experiencia y Conocimiento para tu vida

**CURSO DE HTML, CSS Y JAVASCRIPT** 

www.globalmentoring.com.mx